# **Data at Your Fingertips!**

#### **Are you interested in accessing college-wide data?**

The Office of Institutional Research has developed a dashboard to empower Chaffeyan end-users!

The IDEA dashboard is a tool for administrators, faculty, and staff to instantly obtain data about Chaffey College students. IDEA stands for Information, Data, Evidence, and Action. Various information can be found by clicking on the different tabs located on the far-left hand side of the dashboard. Data included in IDEA can be disaggregated by school, department, Academic and Career Community (ACC), year, term, course characteristics, and student demographic characteristics.

The tabs include:

- "Definitions", to help users gain a better understanding of variable definitions and calculations (success and retention rates, first generation, occupational status, enrollment status, etc.).
- "Equity", which provides data on 5 Student Equity and Achievement metrics and identifies disproportionate impact.
- "Course Outcomes", which provides course enrollment information as well as success and retention rates.
- "Awards", which provides information about degree and certificate earners.
- "Exit", which provides the number of students transferring, transfer destinations, the number of students earning four-year degrees, the top Chaffey Awards, etc.
- "ACES", which describes Academic Community and Employability Skills and provides data on [ACES-](https://www.chaffey.edu/outcomes/aces-outcomes.php)[ILOs](https://www.chaffey.edu/outcomes/aces-outcomes.php) (Institutional Learning Outcomes).

## USE THE INFORMATION BELOW TO ACCESS THE DASHBOARD

#### **IDEA Dashboard Login Information**

URL: <https://chaffey.shinyapps.io/data/> Username: chaffey Password: idea!

If you would like support in navigating this dashboard and/or have other data requests, you can submit a research request through our [Research Request Form.](https://app.smartsheet.com/b/form/82b2b34bb8cb471c9420dc65a644a3b2)

## EXAMPLE BELOW WITH SCREENSHOTS  $\circledS$

The example below is locating enrollments, success rates, and retention rates over the past 5 years, by year, filtered by the following student demographic characteristics: African American, Hispanic/Latino(a)(x), and gender.

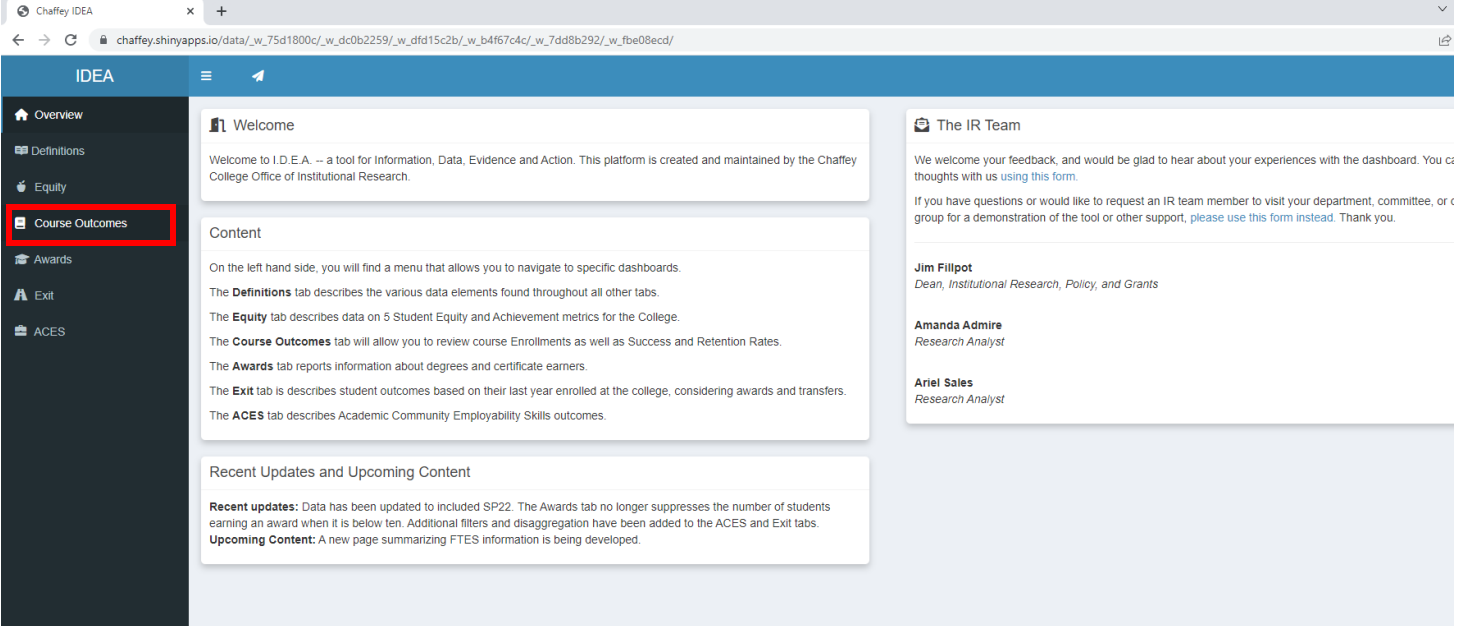

• Click "Course Outcomes" on the left side panel to see enrollments, success rates, and retention rates.

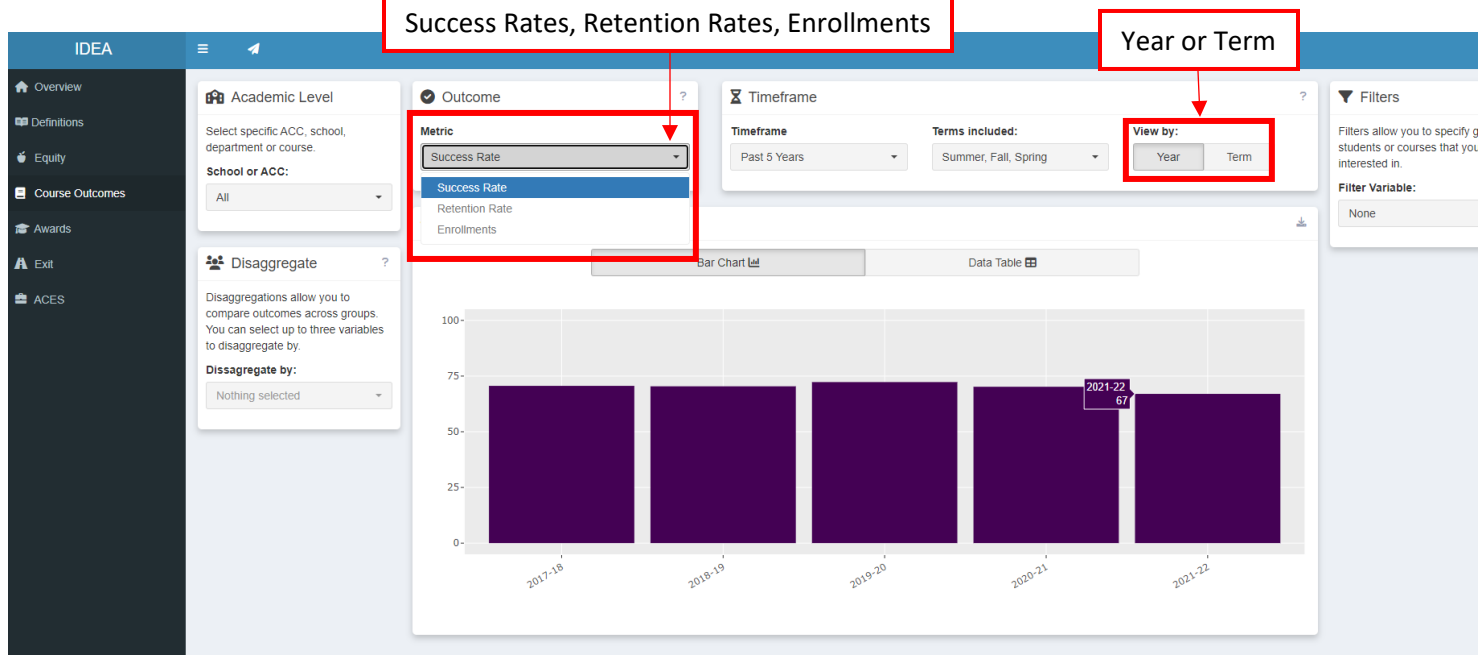

- Use the dropdown menu under "Outcome" to select either Enrollments, Success Rates, or Retention Rates. For this example, click "Success Rates" to select that as your outcome metric.
- You can adjust the years and/or terms displayed with the different dropdown menus under "Timeframe." You can select the past 5, past 2, or past year of data.
	- o Click "Year" to change the data displayed in the bar chart by year (e.g., 2021-22) instead of term (e.g., Fall 2021, Spring 2022).
- Hover the mouse over the purple bar charts to see the success rate percentages (if you select enrollments, it will show you the number of enrollments. If you select retention rates, it will display the retention rate percentages.)

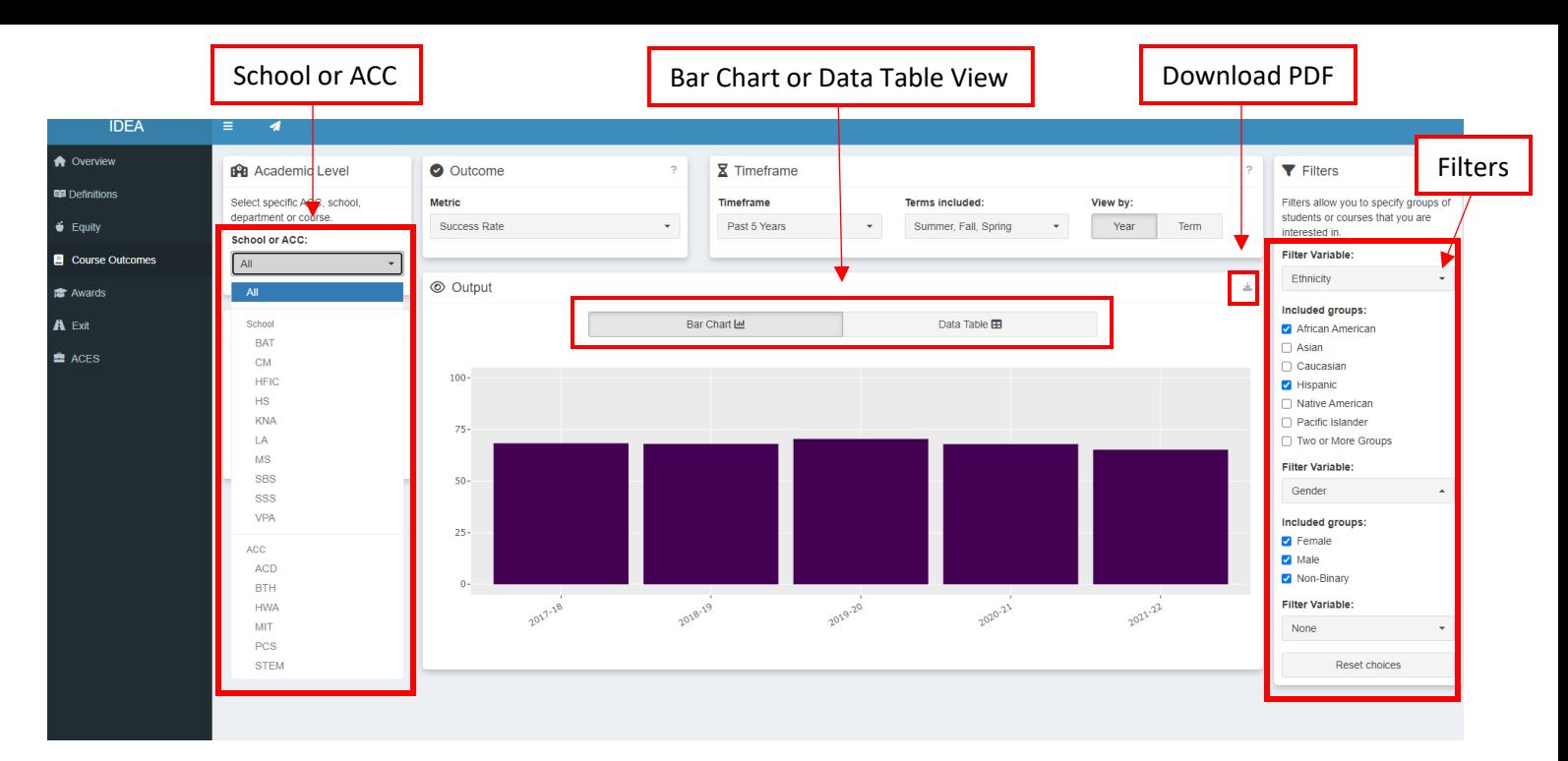

- To select a specific school, ACC, department, and/or course, use the dropdown menus located under "Academic Level". Click "All" under School or ACC to see the entire population.
- Use the dropdown menu under the "Filters" area (located on the right) to select specific student and course characteristics.
- You can also view the data in the "Data Table" view as opposed to the bar chart. You can find this under the "Output" area. The default selection is Bar Chart.
- You can also utilize the download arrow to download a pdf report of the data you have selected to view.